### UNIVERSITY OF MINNESOTA

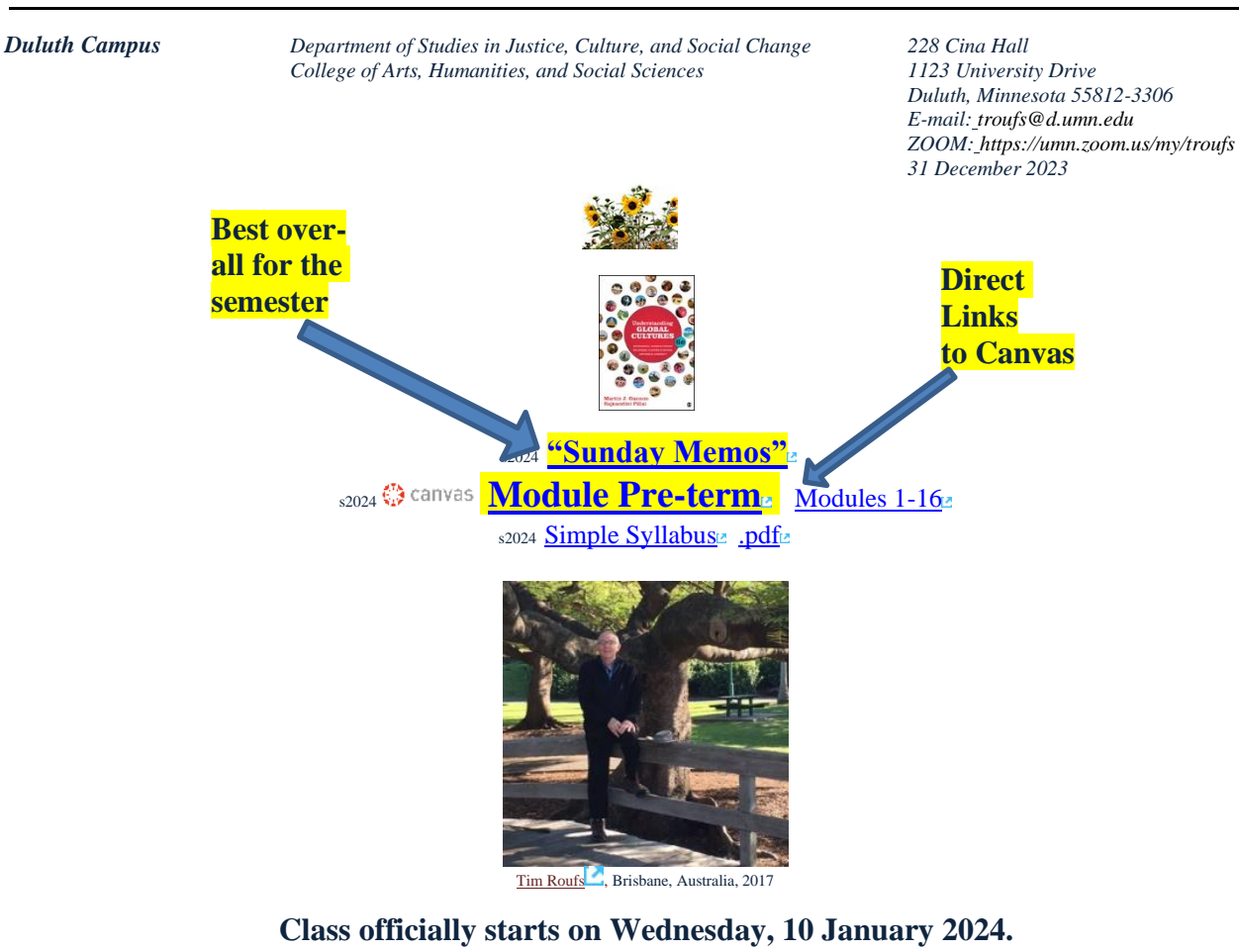

## **Canvas Modules Review**

**(**skip if you are comfortable using Canvas Modules)

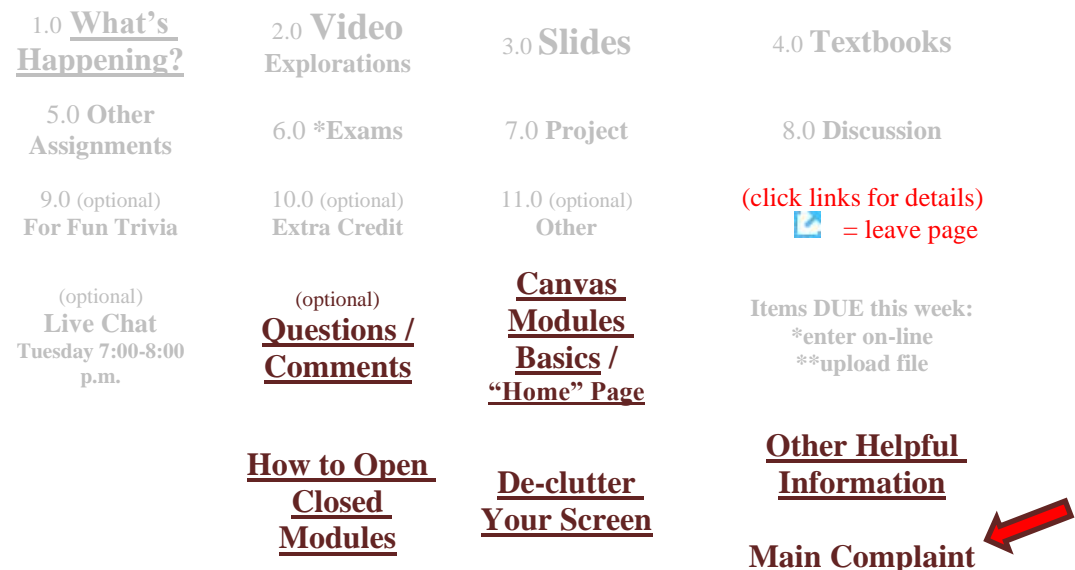

# *AVISO!*

<span id="page-1-2"></span>**One of the main complaints regarding Canvas is that it is difficult to find and keep track of assignments.**

**Right now, before you do anything else, do this to fix that problem . . .**

**Go to the** s2024 **"[Modules](https://canvas.umn.edu/courses/405175/modules)" Section**

[click **↑** here]

or use the Class Navigation Panel **in your**  $\ddot{\mathbb{Q}}$  canvas [f](http://canvas.umn.edu/)older **@<http://canvas.umn.edu/> . . .**

## **Canvas "Modules" Basics**

<span id="page-1-1"></span><span id="page-1-0"></span>Your "Home Page" is the first Canvas page you see when you open your Canvas folder.

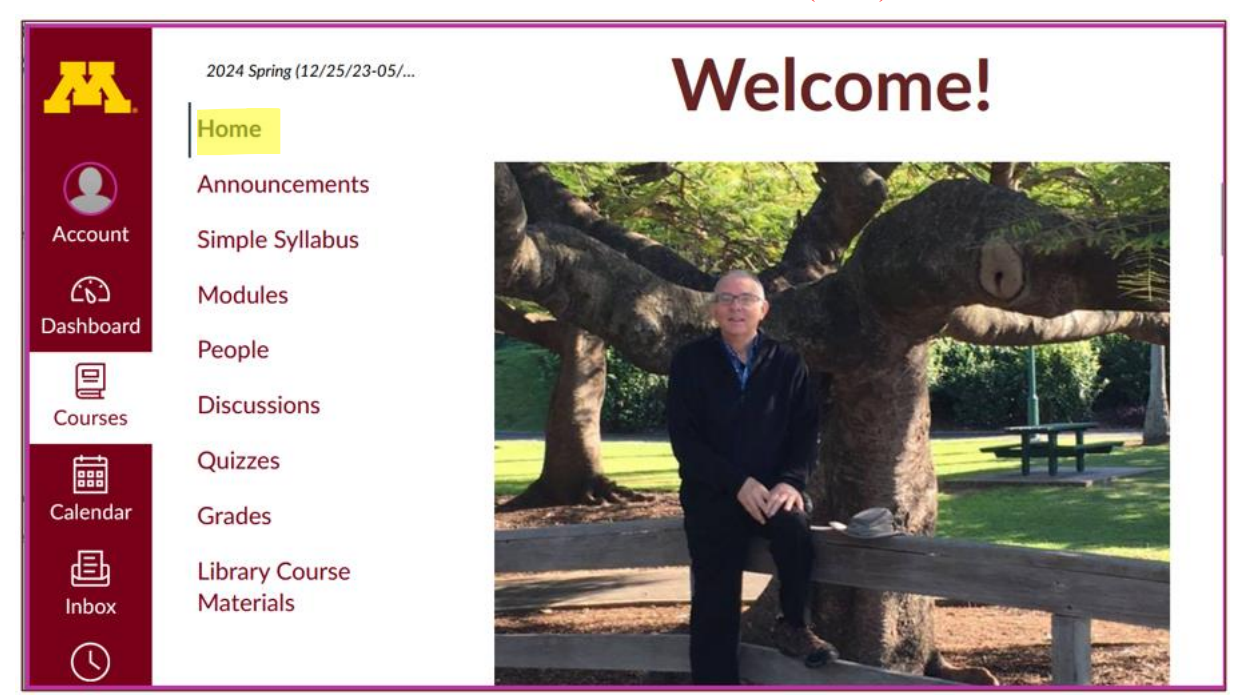

#### REM: Links on screenshots are not "hot" (active)

## From your  $\bigcirc$  canvas Home Page, **click on the Modules** feature to start out . . .

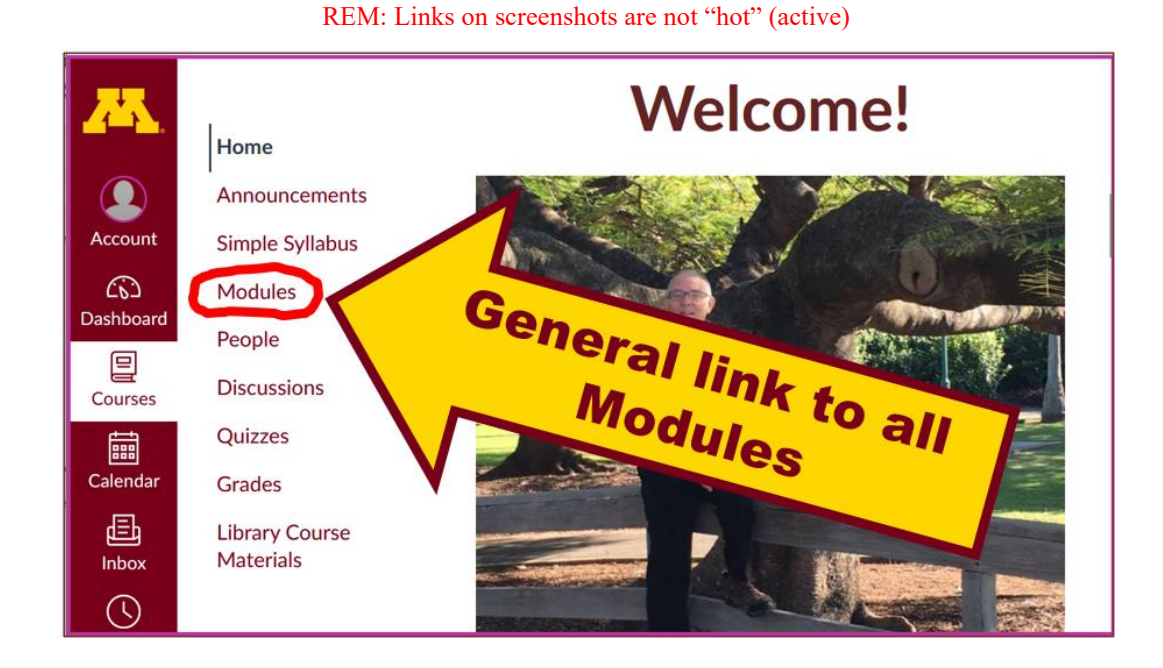

### **. . . and that wll take you to the Modules folder, which looks something like this . . .**

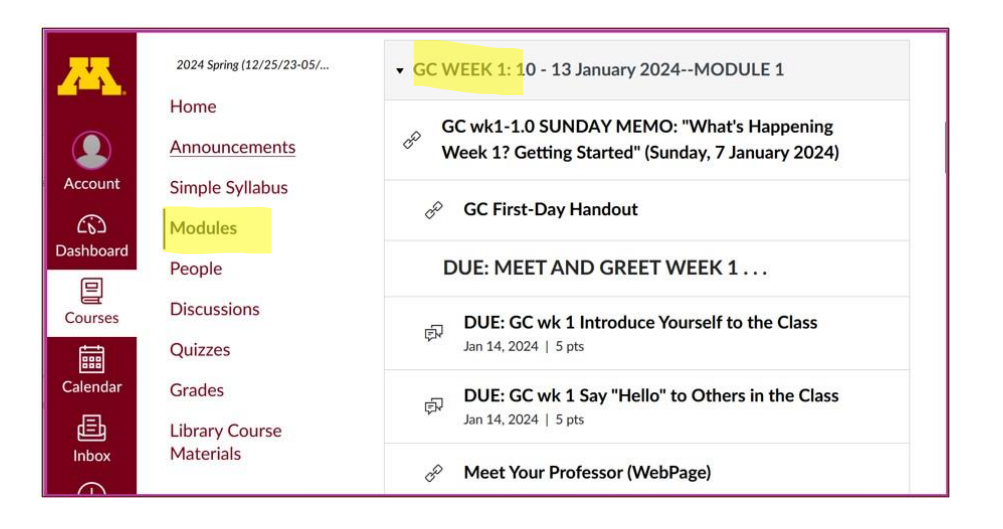

REM: Links on screenshots are not "hot" (active)

### <span id="page-3-0"></span>**To de-clutter your screen use the "Collapse All" feature in Modules . . .**

#### **It's generally a good idea to collapse your Modules when you are not using all of them.**

(Sorry but Canvas does not permit a default opening to Collapsed Folders.)

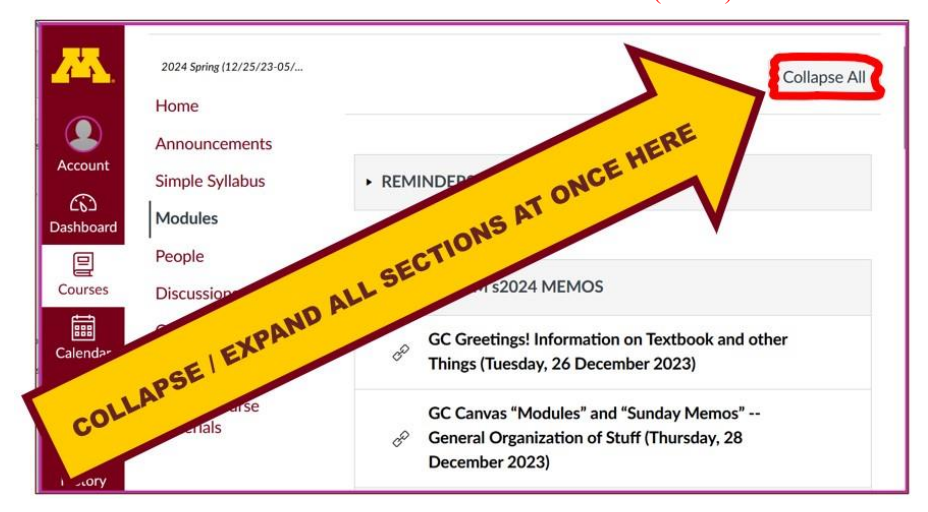

REM: Links on screenshots are not "hot" (active)

### **And your de-cluttered Modules page will look like this** . . .

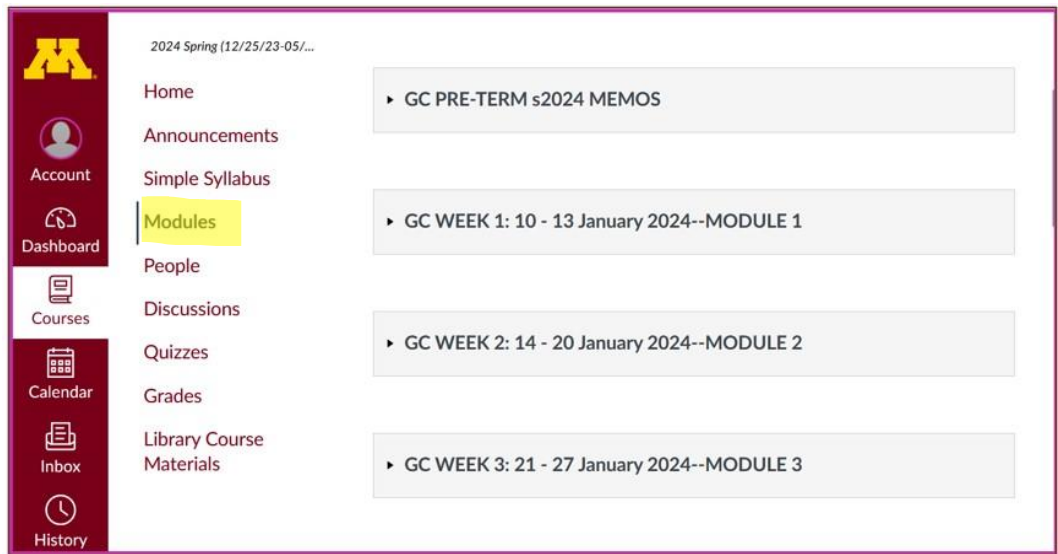

REM: Links on screenshots are not "hot" (active)

## **How to Open Closed Modules**

<span id="page-4-0"></span>**Open each Module one-by-one as you want to look at it** . . .

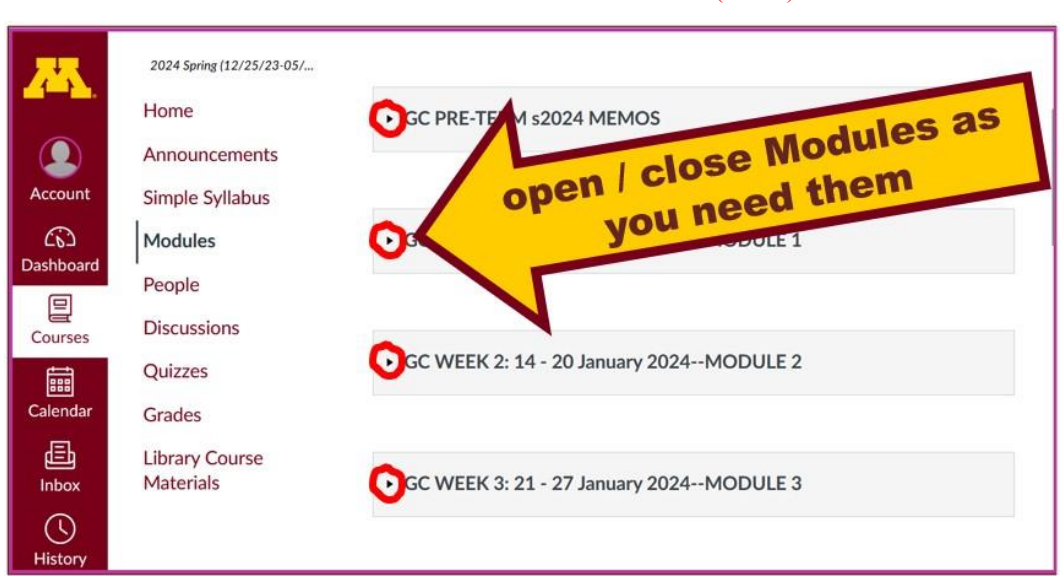

**↓** REM: Links on screenshots are not "hot" (active)

## **And the open Modules will look something like this** . . . **↓**

(The first two weeks there is always a lot of information; after that it's not so bad.)

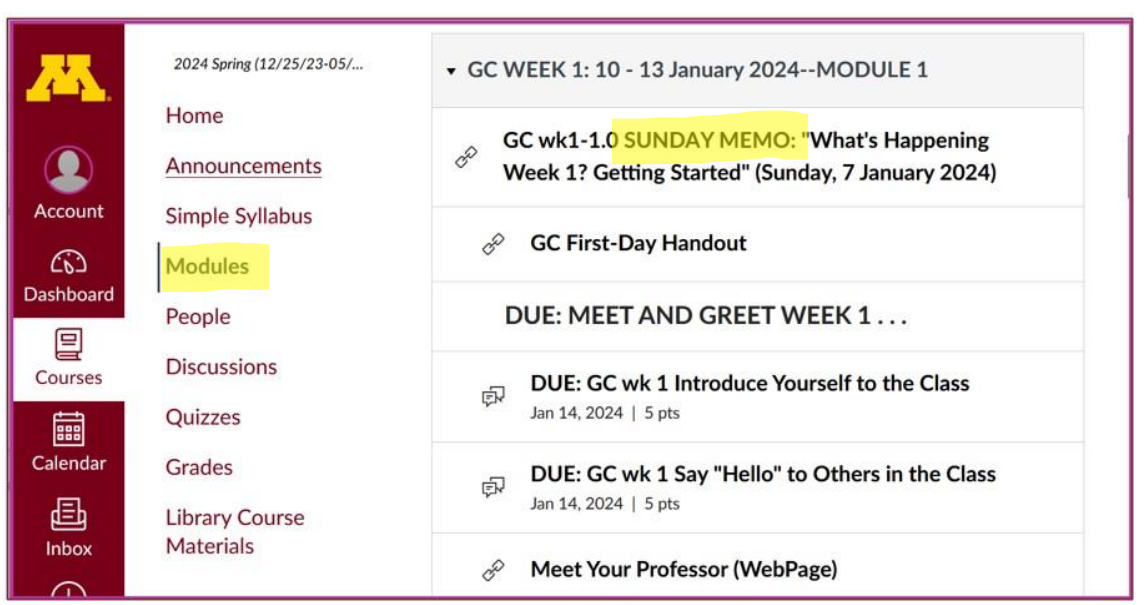

#### REM: Links on screenshots are not "hot" (active)

## <span id="page-5-1"></span>**Other Helpful Canvas Information is Available**

REM: The Canvas Student Guide / Overview / Tour can be very helpful.

**[Student Guide](https://community.canvaslms.com/docs/DOC-10701)** -- written guides with step-by-step instructions for Canvas tools

<span id="page-5-0"></span>**Canvas Student Overview** (6:47 min)

## **Questions / Comments**

If you have any **questions or comments** right now, please do not hesitate to e-mail [troufs@d.umn.edu](mailto:troufs@d.umn.edu), or ZOOM <https://umn.zoom.us/my/troufs><sup>2</sup> (E-mail is fastest, and most

### generally best as quite often URLs need be sent.)

Best Wishes,

Tim Roufs

[<http://www.d.umn.edu/~troufs/>](http://www.d.umn.edu/~troufs/) [<https://umn.zoom.us/my/troufs>](https://umn.zoom.us/my/troufs)  $\leq$  other contact information $\geq$